## HOW TO: CREATE SUBPAGES IN ONENOTE 2023

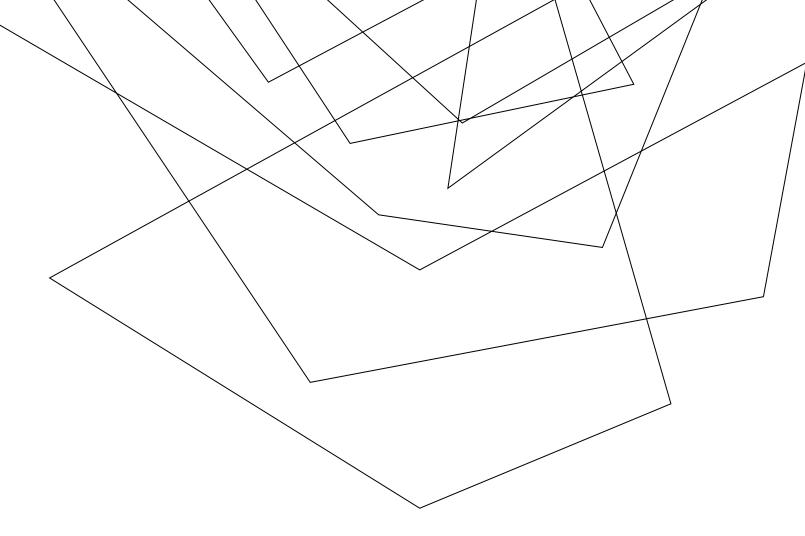

Pages will help you keep yourself organized within each section.

Simply right-click on the page you would like to be a subpage and click **Make Subpage.** 

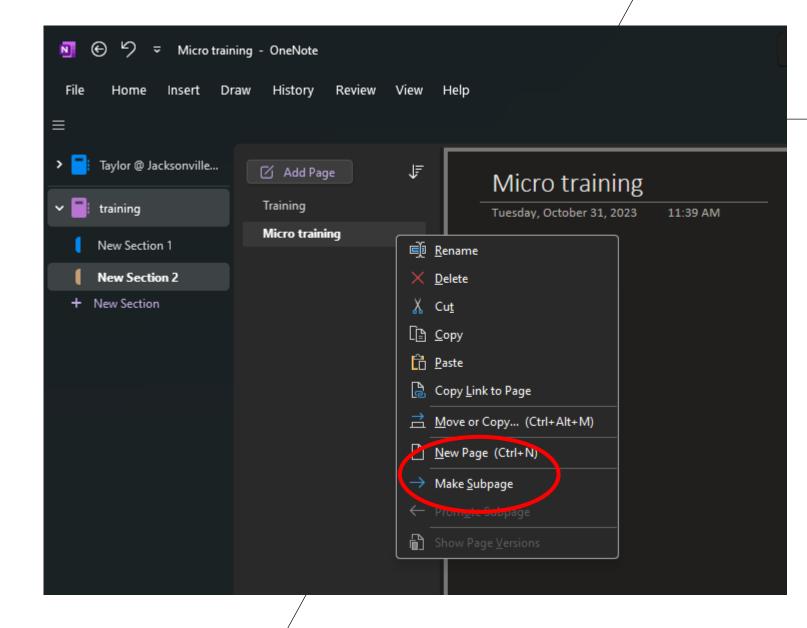